# SONY<sup>WPCB1</sup> Series Optical Disk Drive Replacement Instructions

### **IMPORTANT! PLEASE READ BEFORE YOU START**

These easy instructions are intended to guide you through the replacement process.

- $\checkmark$  Before you begin, place your notebook computer on a clean or covered surface to avoid damage to the computer's case.\*
- $\checkmark$  Follow the ESD (Electrostatic Discharge) damage prevention instructions:
	- o Hold parts by the edges, away from exposed circuitry when possible.
	- o Do not walk around excessively as this promotes static build-up.
- $\checkmark$  Before you begin, remove any jewelry you may be wearing to prevent scratches to the surface of your notebook computer.\*
- $\checkmark$  The appearance of the electronic components shown in the illustrations may be different from the components shipped. This slight difference does not affect the accuracy of these instructions.
- \* Sony is not responsible for damage caused by incorrect handling of the notebook computer.

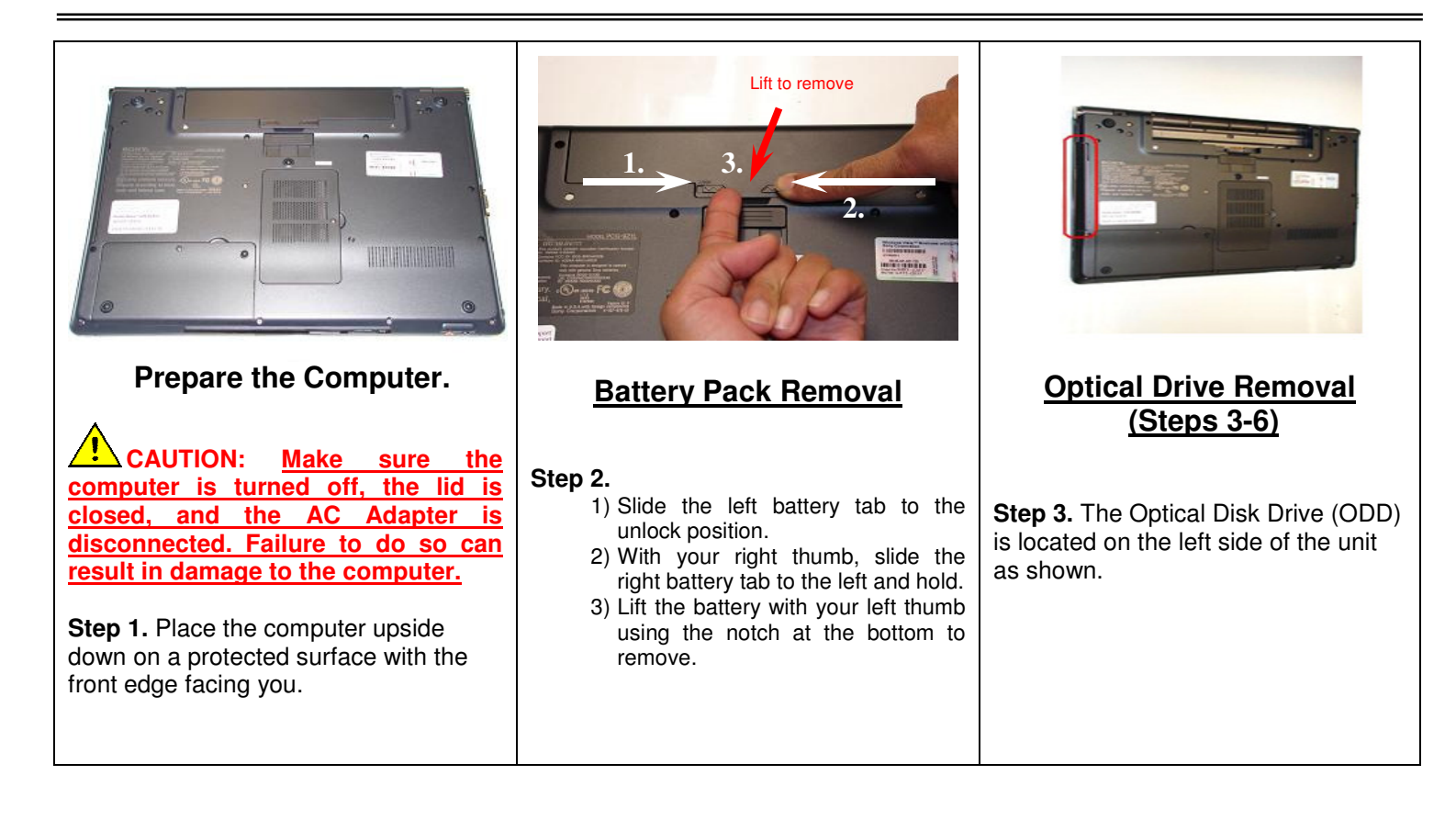

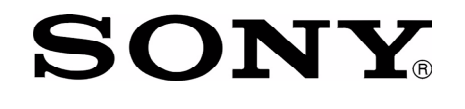

# SONY<sup>WPCB1</sup> Series Optical Disk Drive Replacement Instructions

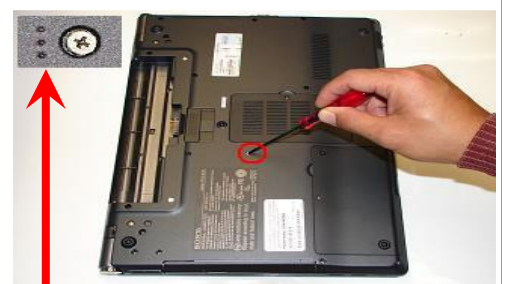

(Look for the screw hole with 3 dots)

**Step 4.** Using the enclosed magnetic screwdriver, remove the one (1) screw securing the ODD Bay. **Put aside the ODD Bay screws to re-secure the ODD Bay later in the procedure.**

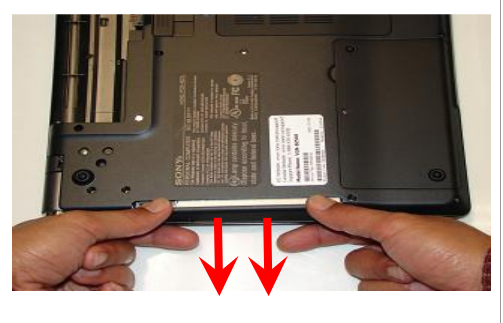

**Step 5.** Insert your fingers in the space between the ODD and the unit. Gently pull towards the left to remove the ODD.

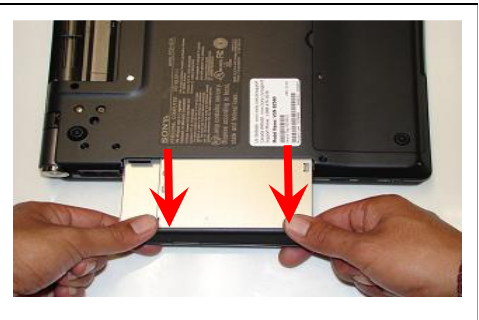

**Step 6.** Carefully remove the ODD assembly from the unit.

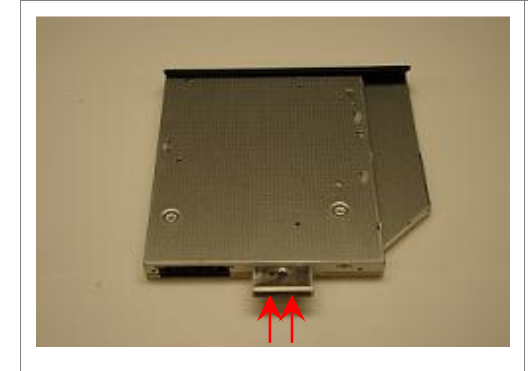

**ODD Disassembly (Steps 7-9)**

**Step 7.** Identify the two (2) side screws that secure the ODD brackets to the ODD.

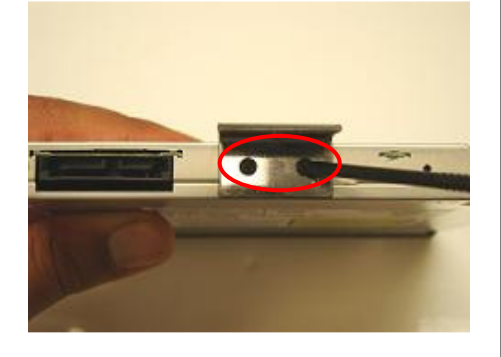

**Step 8.** Remove the screws & bracket. **Put the ODD Brackets and screws aside for transfer to the new ODD.**

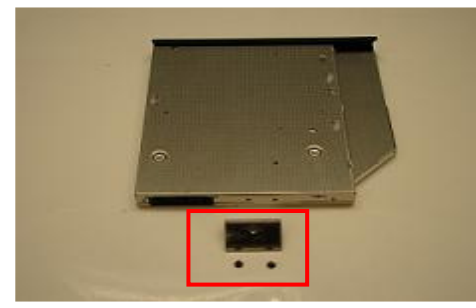

**Step 9.** Arrange the brackets & screws as shown above. Set the old ODD aside.

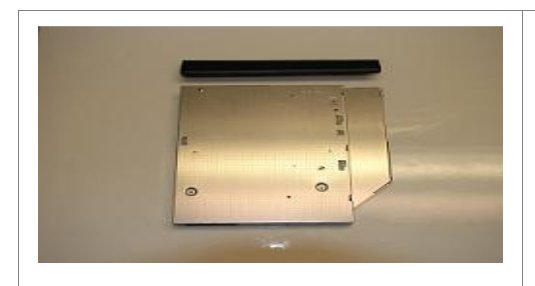

**ODD Assembly (Steps 10-13)**

**Step 10.** Take the new ODD and bezel provided in the CRU kit and prepare for assembly.

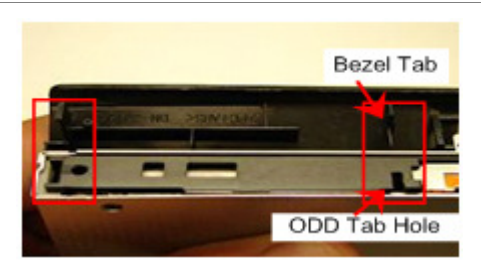

NOTE: Identify tabs on the bezel and tab holes located on the ODD.

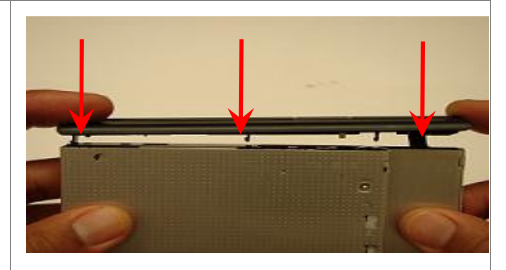

**Step 11.** Align the tabs on the bezel with the tab holes located on the ODD. Carefully press the bezel into place.

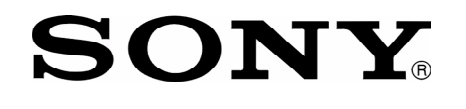

## SONY<br>SONY VPCB1 Series Optical Disk Drive Replacement Instructions

.

.

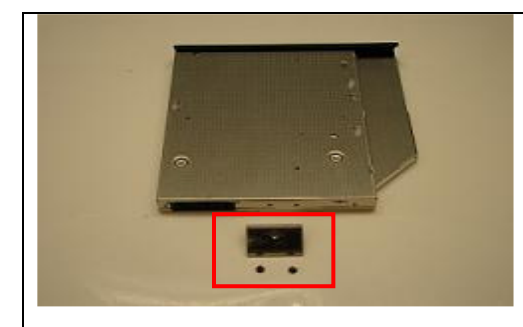

**Step 13.** Position the new ODD (Label side down) with brackets and screws as shown.

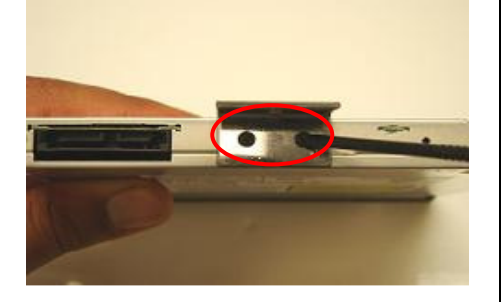

**Step 13.** Using the ODD Screws, install the ODD Brackets onto the new ODD.

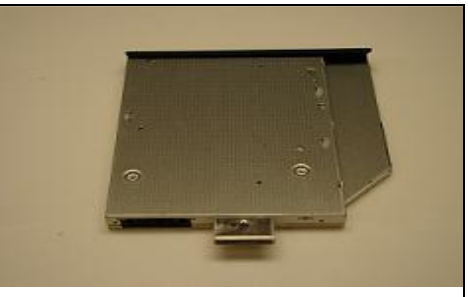

**Note:** Flat surface of bracket should sit flush with silver side of ODD.

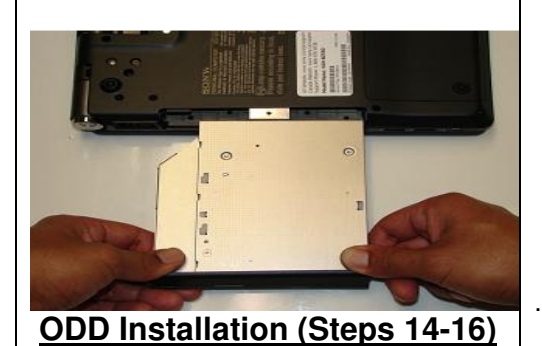

**Step 14.** Align the ODD assembly properly (label side down) and slide into the computer.

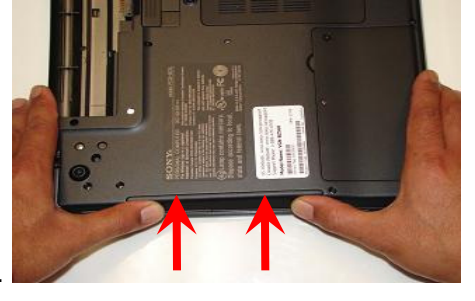

**Step 15.** Make sure the new ODD is seated flush on the edge of the computer.

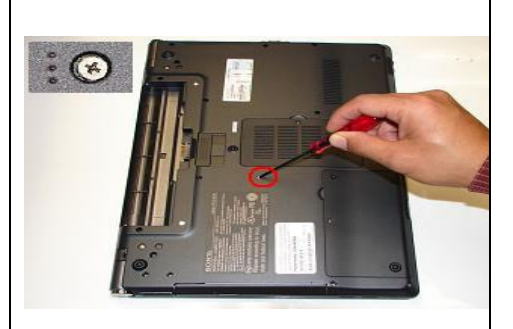

**Step 16.** Reinstall the one (1) ODD Bay screw to secure the ODD Drive Bay.

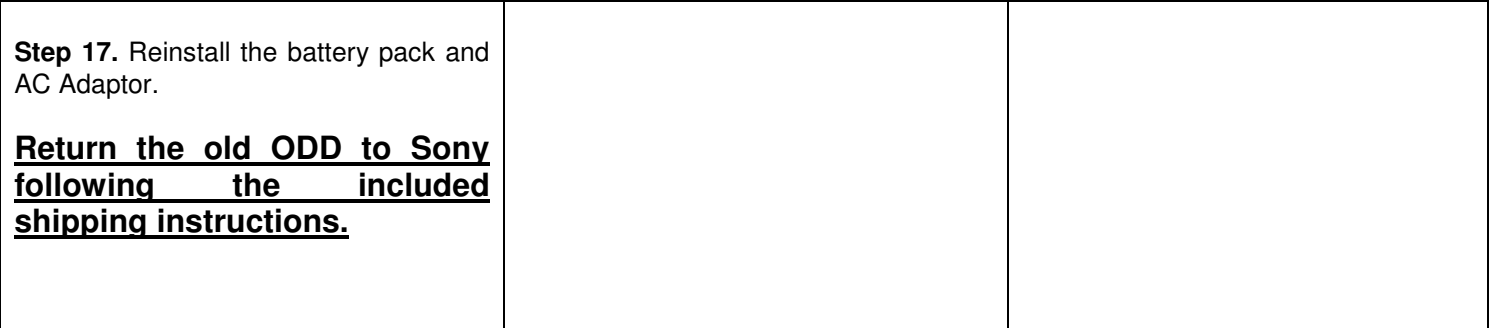